# **ООО «АПЭЛ»**

**ТРЕКЕР**

**APEL T104,**

**Функции**

GPS определение координат

Передача информации о состоянии объекта на компьютер диспетчера

Входы и выходы для подключения внешних датчиков и устройств

Подключение звуковой гарнитуры или громкой связи для разговоров

Хранение информации о состоянии объекта во внутреннем журнале

Обновление программного обеспечения (USB)

**A http://www.apel.ru ТОЛЬЯТТИ 2012**

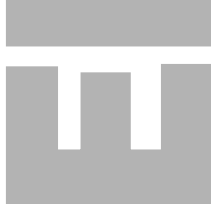

 $\bullet$ 

**APEL**<br>T105 (без мод<br>PyKOE **Т105 (без модуля GPS)**

1

 $\bigcirc$ 

4

**РУКОВОДСТВО ПО НАСТРОЙКЕ**

**ВЕРСИЯ 000.016**

# СОДЕРЖАНИЕ

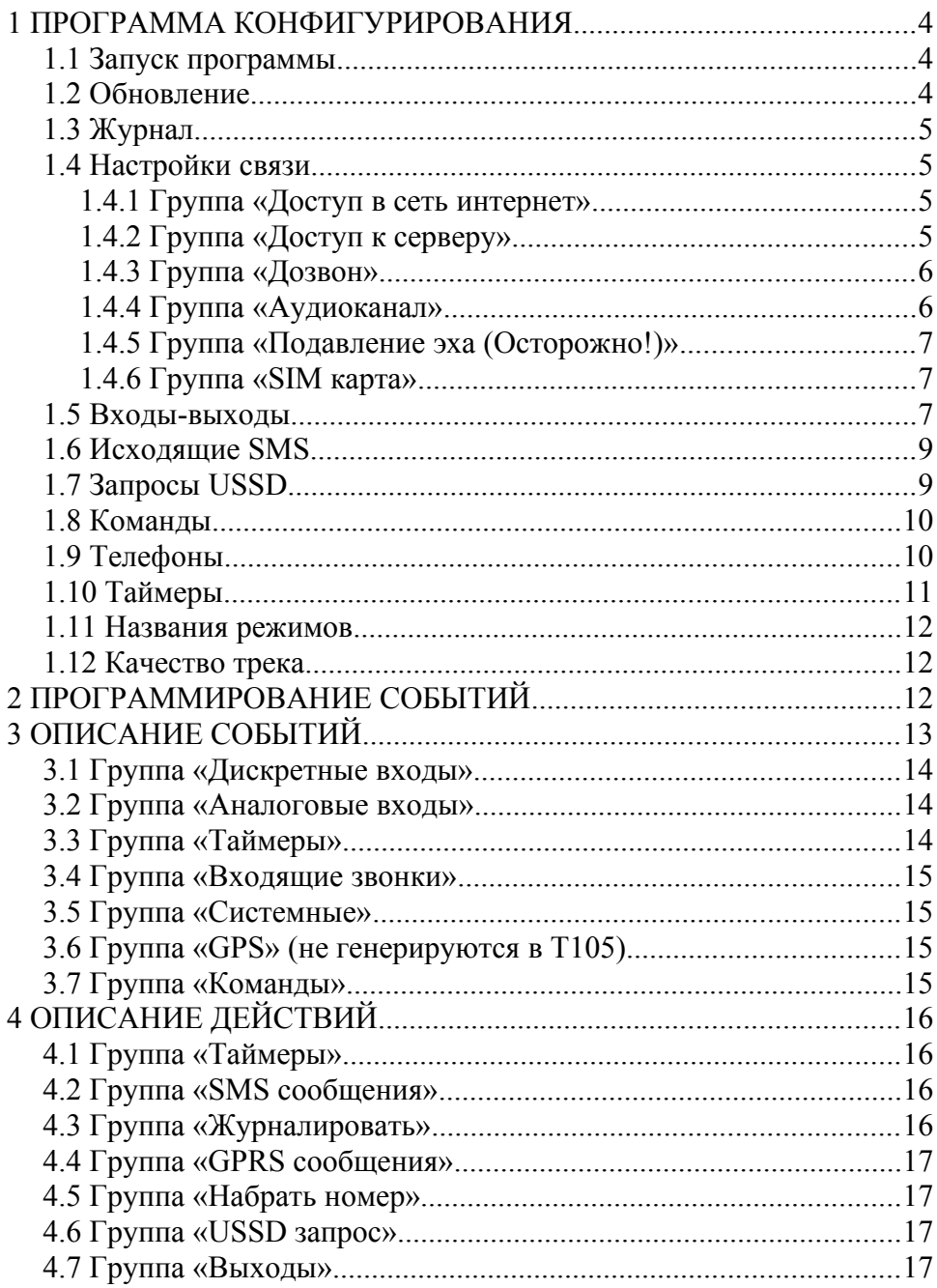

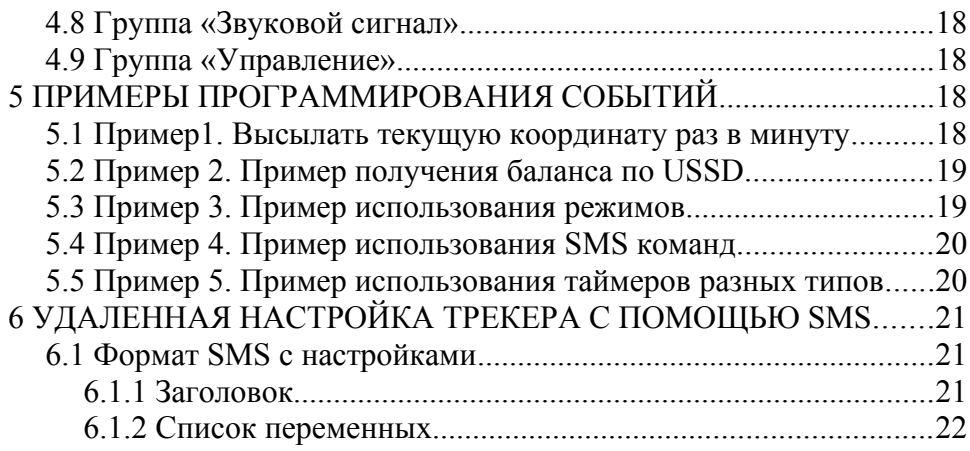

# **1 ПРОГРАММА КОНФИГУРИРОВАНИЯ**

#### **1.1 Запуск программы**

Перед использованием программы необходимо установить драйвер трекера (см. Руководство по эксплуатации). Сразу после запуска программы надо выбрать в дереве навигации пункт "Обновление" и установить номер последовательного порта на который настроен драйвер.

Обратите внимание на заголовок программы. Он состоит из аппаратной версии устройства и номера версии прошивки.

#### **1.2 Обновление**

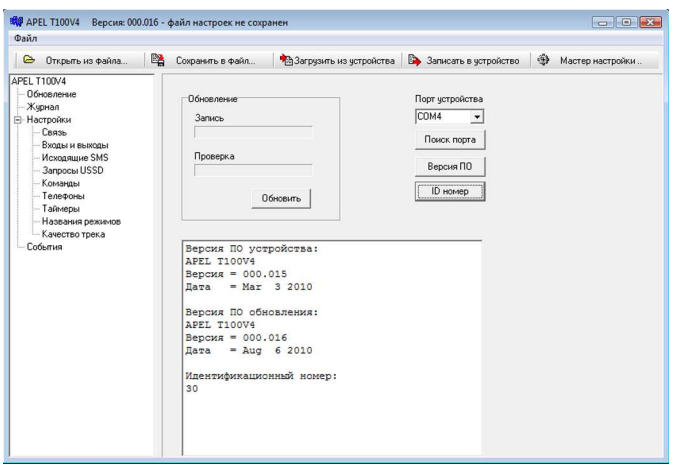

"Версия ПО" - выводит версию прошивки прибора и программы настройки.

"ID номер" - выводит серийный номер прибора.

Порядок обновления:

- нажмите "Версия ПО" и убедитесь, что прибор подключен и его версия нуждается в обновлении;

- нажмите "Обновить" и дождитесь окончания обновления;

- отключите прибор от USB;
- подключите прибор к USB, подождите до 10 секунд пока

компьютер не определит устройство;

- проверьте версию и ID номер прибора.

 **1.3 Журнал**

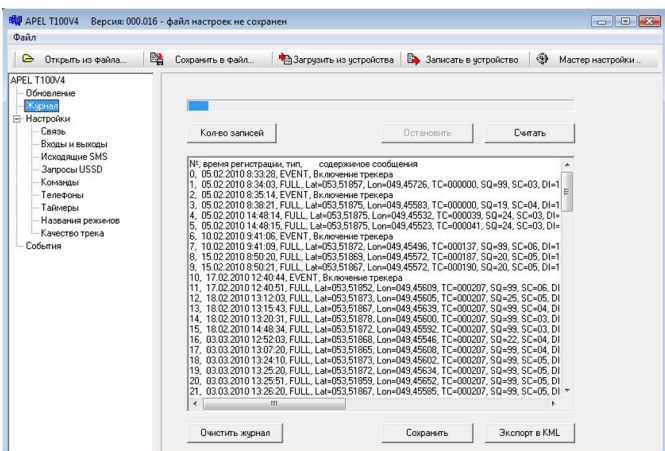

Нажмите кнопку «Количество записей» для получения статистики по содержимому журнала трекера.

Нажмите кнопку «Считать» для начала считывания записей журнала трекера в окно программы. Процесс считывания журнала можно остановить в любой момент нажав кнопку «Остановить».

Нажмите кнопку «Сохранить» для сохранения журнала трекера в текстовый файл формата CSV, открываемый в программе Microsoft Excel.

Нажмите кнопку «Экспорт в KML» для сохранения трека и дальнейшего просмотра в программе Google Планета Земля. Нажмите на кнопку «Очистить журнал» для очистки журнала в трекере.

# **1.4 Настройки связи**

- **1.4.1 Группа «Доступ в сеть интернет»**
	- APN (точка доступа) имя точки доступа оператора сотовой связи. Например "internet" для Мегафона или "internet.beeline.ru" для Билайна. Вводится без кавычек;
- Login (имя пользователя) логин точки доступа;
- Пароль пароль пользователя.

#### **1.4.2 Группа «Доступ к серверу»**

- IP адрес сервера IP адрес интернет-сервера, принимающий информацию от прибора;
- Номер порта сервера номер порта сервиса связи интернетсервера принимающий информацию от прибора;

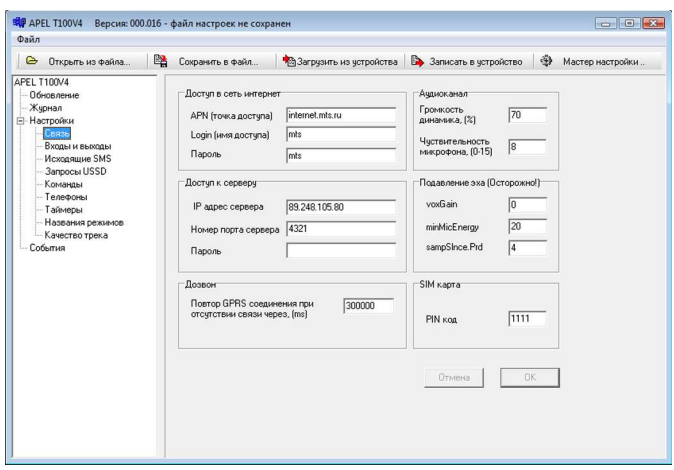

• Пароль — пароль доступа к серверу.

Например, IP адрес бесплатной системы мониторинга АПЭЛ [www.raidox.com](http://www.raidox.com/) – **46.137.190.3**, порт 4321, пароль — в конверте.

# **1.4.3 Группа «Дозвон»**

• Повтор соединения при отсутствии связи через, (ms) — время в мс, через которое прибор пытается выйти на связь после ряда неудачных попыток соединится. Используется для того, чтобы изменить период выхода на связь в условиях нахождения вне сети (обычно увеличивают для экономии ресурса батарей и т. д.).

# **1.4.4 Группа «Аудиоканал»**

• Громкость динамика, (%) - громкость динамика в процентах от максимальной;

• Чувствительность микрофона, (0-15) - чувствительность микрофонного входа.

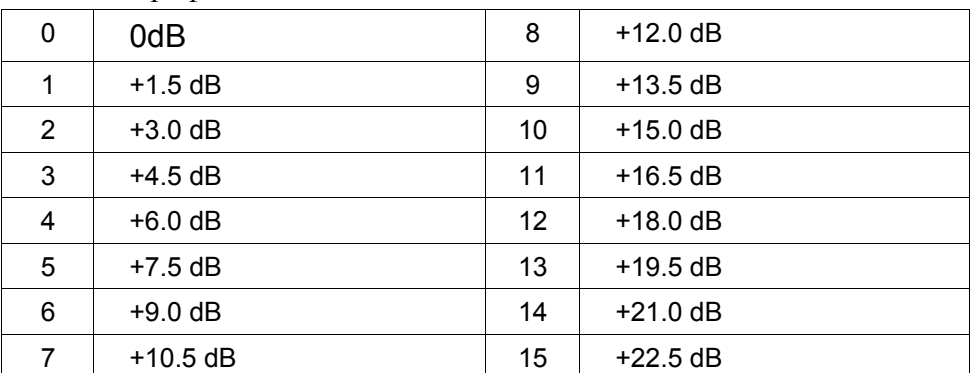

#### **1.4.5 Группа «Подавление эха (Осторожно!)»**

• (voxGain, minMicEnergy и sampSlnce.Prd) касаются настройки аудио канала в режиме громкой связи, эти настройки изменять не рекомендуется.

#### **1.4.6 Группа «SIM карта»**

• PIN код - пин-код сим карты. Рекомендуется альтернативный вариант: предварительно отключить запрос пин-кода сим карты с помощью любого сотового телефона, а в это поле вписать код - пароль для удалённой настройки трекера по SMS.

### **1.5 Входы-выходы**

Здесь настраиваются параметры внешних дискретных и аналоговых линий связи.

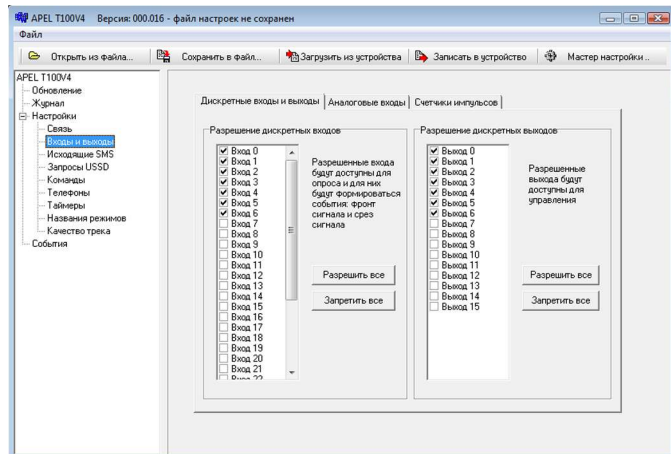

Текущая версия прибора оснащена:

- дискретные входы DI0, DI1, DI2, DI3, DI4, DI5, DI6;
- внешние аналоговые входы AI0 и AI1, AI2, AI3;
- внутренние аналоговые входы AI12, AI13, AI14, AI15;
- дискретный выходы OUT0, OUT1, OUT2, OUT3, OUT4, OUT5, OUT6

Однако, в целях дальнейшего расширения номенклатуры приборов и поддержки внешних модулей расширения, программное обеспечение обрабатывает 32 дискретных, 16 аналоговых входов и 16 дискретных выходов.

Помните, что в свободном (не подключенном) состоянии на входах DI0, DI1, DI2 присутствует напряжение высокого логического уровня (+8...12 Вольт), а на входах DI3, DI4, DI5, DI6 присутствуют напряжения низкого логического уровня (0 Вольт). Для изменения их состояния входы DI0, DI1, DI2 надо подключить к «земле», а на входы DI3, DI4, DI5, DI6 подать положительное напряжение +8...12 Вольт.

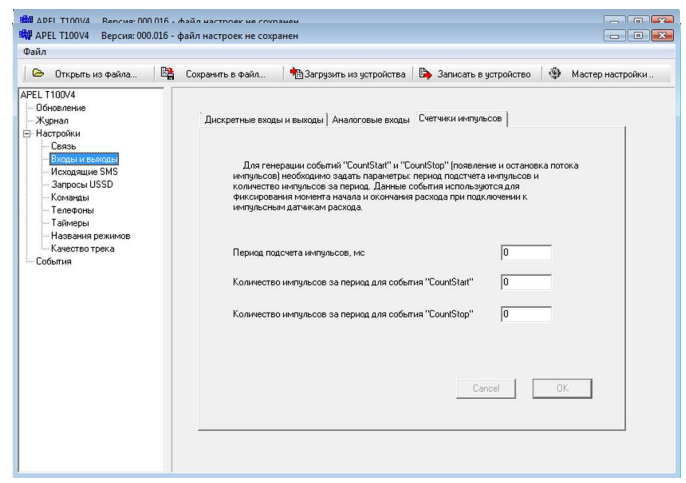

Для генерации событий от аналоговых входов дополнительно настраиваются минимальный и максимальный уровни напряжения датчика и постоянная времени фильтра (1-255 секунд). Постоянная времени фильтра используется для усреднения значений напряжения на датчике за заданное в этом пункте время. Например, для измерения среднего уровня топлива в баке движущегося автомобиля, постоянная времени должна быть не менее 30 секунд.

# **1.6 Исходящие SMS**

Прибор может отправить 16 различных по содержанию SMS. Для каждой SMS необходимо указать номер телефона адресата и соответствующий текст. Сообщения набираются только латинскими символами. Использование кириллицы недопустимо.

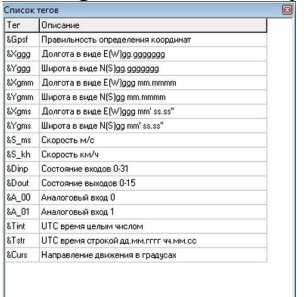

В текст SMS можно вставить специальные теги (кнопка "Список

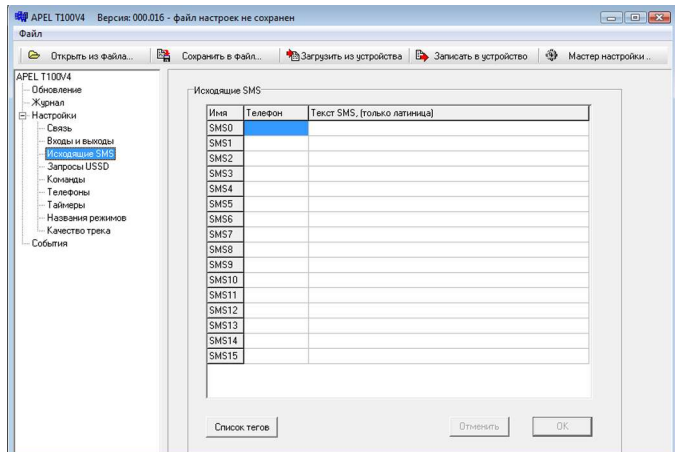

тегов"), которые при отсылки SMS будут заменены на определенные значения, например, долгота, широта, скорость, состояния входов и т.д.

# **1.7 Запросы USSD**

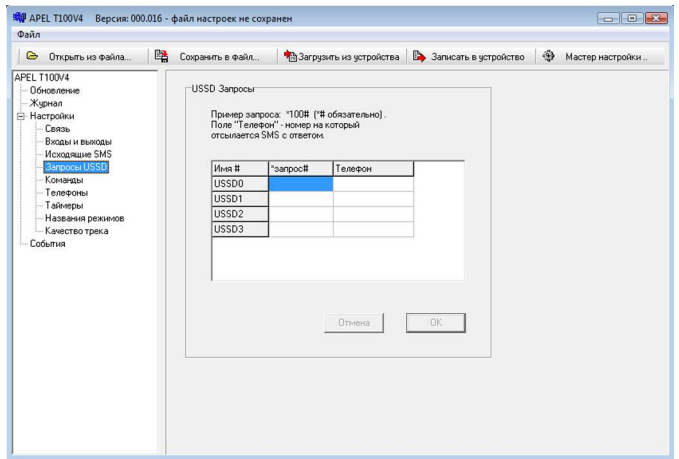

Можно определить 4 различных запроса. При выполнении запроса его ответ высылается в виде SMS на указанный телефон. Для запуска выполнения USSВ запроса используются действия USSD0...USSD3. В поле "\*запрос#" указывается текст запроса вместе со звездочкой и решеткой, в поле телефон указывается номер телефона на который отсылается SMS с результатом.

#### **1.8 Команды**

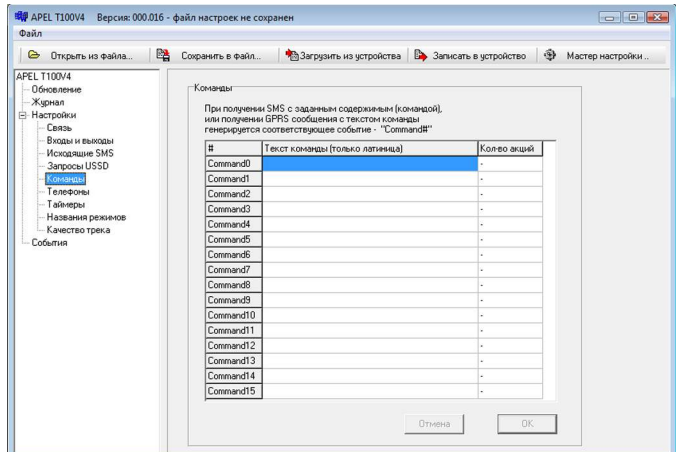

Пользователь может определить до 16 команд, набрав в поле "Текст команды" условный текст. Использовать кириллицу нельзя. Поле "Кол-во акций" не редактируется, в него выводится количество запрограммированных действий на данной событие. Команды активизируются либо входящей SMS, содержащей текст идентичный тексту команды, либо специальными GPRS сообщениями. Выполнение команды означает, что прибор генерирует соответствующее команде событие Command0...Command15.

#### **1.9 Телефоны**

В группе входящие задаются номера входящих звонков. Если номер входящего звонка совпадает с одним из заданных генерируется соответствующее событие INCALL0...INCALL4. Прием вызова (поднятие трубки) происходит автоматически.

В группе исходящие задаются номера исходящих звонков. При выполнение одного из действий OUTCALL0...OUTCALL4 прибор осуществляет исходящий звонок на соответствующий действию номер.

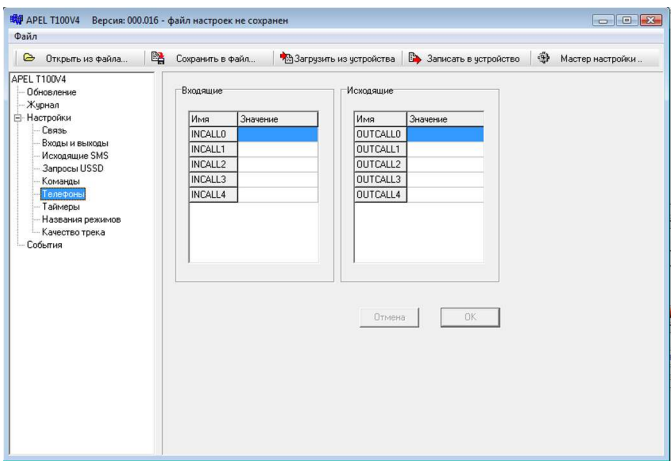

#### **1.10 Таймеры**

Таймеры используются для генерации временных событий. Каждый таймер имеет два параметра: период (в миллисекундах) и тип (циклический или разовый). Для задания таймера необходимо установить его период отличный от нуля. Тип таймера изменяется двойным щелчком по соответствующей ячейки таблицы. Поле "Действий" показывает кол-во запрограммированных на событие таймера действий.

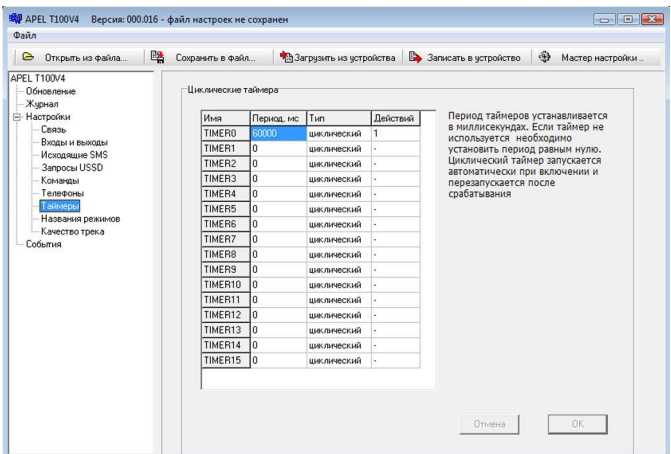

# **1.11 Названия режимов**

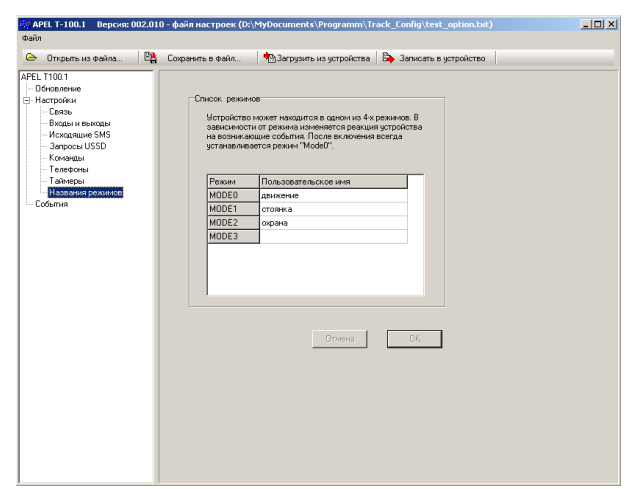

Здесь задаются пользовательские названия режимам работы трекера. Служит для удобства настройки прибора.

# **1.12 Качество трека**

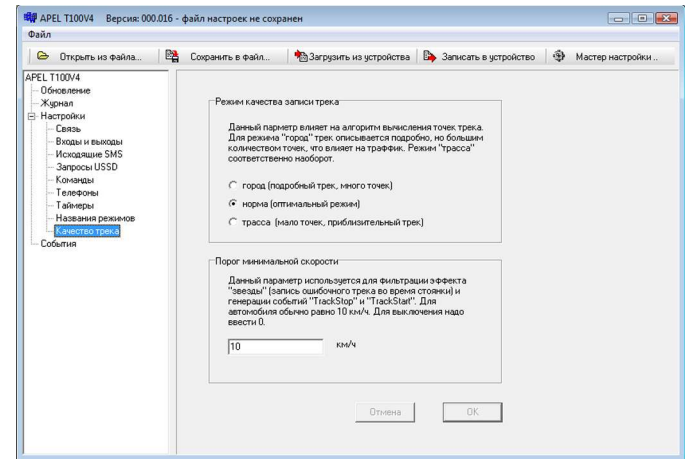

# **2 ПРОГРАММИРОВАНИЕ СОБЫТИЙ**

Во время работы прибор может находится в одном из четырех режимов. Условно они называются: Mode0, Mode1, Mode2, Mode3. Для каждого режима пользователь может указать свое название, например: "стоянка", "охрана", "движение". При включении прибор находится в режиме Mode0.

Устройство поддерживает определенный набор событий, и набор действий. Программирование событий прибора заключается в том, чтобы определенным событиям подставить одно или несколько действий. Запрограммированные события и присвоенные им действия записываются в настройки прибора, в виде таблицы событий.

При программировании, каждому событию указываются режимы в которых оно (событие) будет обрабатываться. Таким образом реализуется различная реакция прибора на события в зависимости от текущего режима.

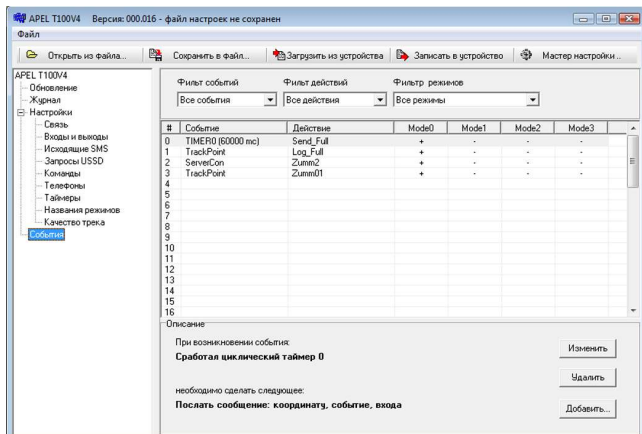

Во время работы прибора возникают различные события, например, появление фронта сигнала на одном из входов, соединение с сервером и т.д. Каждое событие проверяется обработчиком событий. Обработчик просматривает таблицу событий, найдя событие в списке запрограммированных проверяет текущий режим, и если режим совпадает выполняет присвоенное событию действие. Событие может быть занесено в таблицу несколько раз, но с разными действиями.

# **3 ОПИСАНИЕ СОБЫТИЙ**

Все события для удобства разделены на следующие группы:

- Дискретные входы,
- Аналоговые входы,
- Таймеры,
- Входящие звонки,
- Системные,
- GPS,
- Команды.

Каждое событие имеет короткое название. Например:

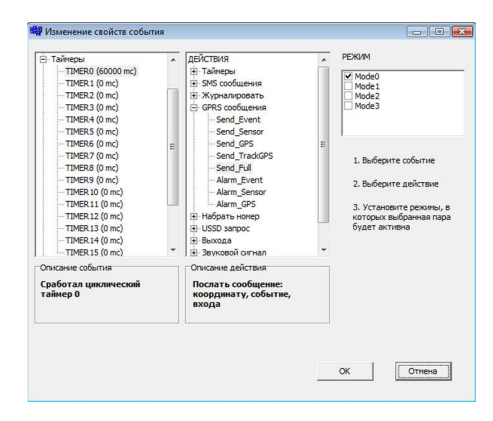

«DI0\_On» - появления сигнала высокого уровня на цифровом входе DI0;

«INCALL0» - принят входящий звонок с заданного номера.

#### **3.1 Группа «Дискретные входы»**

Для каждого входа поддерживаются по два события: появление логического сигнала низкого уровня и логического сигнала высокого уровня, "DIn\_On" и "DIn\_Off" соответственно, где n номер входа.

Событие формируется в момент изменения сигнала. При включении прибора значения входов устанавливается следующим образом: для входов с подтяжкой к питанию (DI0, DI1, DI2) - высокий логический уровень, для остальных входов низкий. Это сделано для того, чтобы не генерировались ошибочные события при включении прибора.

#### **3.2 Группа «Аналоговые входы»**

Для каждого из аналоговых входов определены по два события

"AIn Hi" Превышение напряжения на аналоговом входе n",

"AIn\_Low" Падение напряжения на аналоговом входе n".

Событие "AIn\_Hi" формируется при превышении напряжения на входе n выше заданного значения. Событие "AIn\_Low" формируется при падении напряжения на входе n ниже заданного уровня. Уставки напряжений задаются в настройках аналоговых входов.

# **3.3 Группа «Таймеры»**

Каждый таймер имеет одно событие TIMERn, где n - его номер. Событие формируется когда срабатывает таймер. Если таймер циклический то событие формируется регулярно с периодом установленным для данного таймера, если разовый то один раз по истечении времени таймера.

#### **3.4 Группа «Входящие звонки»**

Событие "CallStart" возникает в момент установки аудио соединения. Событие "CallEnd" возникает в момент разрыва аудио соединения. Эти события могут быть использованы, например, для выключения магнитолы автомобиля в момент разговора.

События INCALL0 ... INCALL4 генерируются, если входящий звонок имеет определенный номер. Номера входящих звонков задаются при настройке прибора (настройки-телефонывходящие). Прибор всегда автоматически отвечает на любой входящий звонок.

#### **3.5 Группа «Системные»**

Сюда входят события необходимые для отладки прибора. Позволяют отследить состояние внутреннего аккумулятора, процесс регистрации в сети GSM, GPRS, internet и соединения с сервером. Наиболее часто используются события "ServerCon" (соединение с сервером) и "PowerOn" (включение прибора).

Для контроля состояния внутреннего аккумулятора введены события:

1536 ExternalPower (переход на питание от внешнего источника);

1537 BatteryPower (переход на питание от внутреннего аккумулятора);

1538 BatteryLow (разряд внутреннего аккумулятора на 90%);

1540 BatteryFull (внутренний аккумулятор полностью заряжен).

#### **3.6 Группа «GPS» (не генерируются в Т105)**

Событие "TrackPoint" используется когда надо записать путь движения транспортного средства. Генерируется когда прибор вычисляет очередную точку трека. Прибор автоматически вычисляет точки трека таким образом, чтобы описать путь движения транспортного средства минимальным количеством точек. На событие TrackPoint программируется действие

Log\_TrackGPS - запись последней точки трека в журнал.

События TrackStop и TrackStart формируются при определении моментов остановки и начала движения транспортного средства.

События Speed\_Hi10...Speed\_Hi160 и Speed Low10...Speed Low160 генерируются при превышении (Speed\_Hi) или понижении (Speed\_Low) определенного порога скорости. Обычно используются для фиксации превышения скорости транспортного средства, совместно с действием Log GPS.

Все вышеописанные события определяется по данным GPS.

#### **3.7 Группа «Команды»**

Команда представляет собой условный текст. Каждая входящая SMS рассматривается прибором как команда. Если текст входящей SMS совпадает с одной из заданных команд то генерируется соответствующее событие Command0 ... Command15. Команды могут быть посланы и по каналу GPRS.

Для команд необходимо использовать латинские буквы. Работа с кириллицей не гарантируется.

# **4 ОПИСАНИЕ ДЕЙСТВИЙ**

Все действия для удобства использования разбиты на группы:

- Таймеры,
- SMS сообщения.
- Журналировать,
- GPRS сообщения,
- Набрать номер,
- USSD запрос.
- Выходы,
- Звуковой сигнал,
- Управление,

#### **4.1 Группа «Таймеры»**

Для каждого таймера поддерживается два действия "StartTimer" и "StopTimer". Если таймер остановлен он не генерирует событие TIMER. После выполнения действия "StartTimer" таймер начинает отсчет заданного периода с нуля и по достижении его генерирует событие "TIMER". Разовый таймер после этого останавливается, а циклический перезапускается.

#### **4.2 Группа «SMS сообщения»**

Во время настройки можно задать несколько SMS сообщений. Каждое сообщение содержит текст сообщения и номер телефона на который его надо высылать. С помощью специальных тегов (знак & и несколько букв) в текст сообщения можно вставить различные данные (текущие координаты, состояние входов и др. полный список см. приложение). При выполнении действия "SMSn", где n - номер сообщения, прибор организует отправку соответствующего сообщения. В момент отправки теги (при их наличии) заменяются реальными данными.

#### **4.3 Группа «Журналировать»**

В данную группу входят действия позволяющие записывать в журнал (черный ящик) различную информацию. На настоящий момент поддерживается следующие действия:

"Log\_Event", "Log\_Sensor", "Log\_GPS", "Log\_TrackGPS".

"Log\_Event" записывает в журнал номер события, вызвавшего данное действие, и его время.

"Log\_Sensor" записывает состояния аналоговых и цифровых входов, выходов и показания счетчиков входов.

"Log GPS" помещает в журнал текущую координату, высоту, скорость, UTC время и т.д.

"Log\_TrackGPS" помещает в журнал координаты последней определенной точки трека. В новой версии трекера (T104) вычисление точек пути производится позднее определения

текущей координаты, поэтому для записи трека нельзя использовать событие"Log\_GPS".

#### **4.4 Группа «GPRS сообщения»**

В данную группу входят действия позволяющие отправлять информацию по GPRS (TCP/IP) на сервер, занимающийся их приемом и обработкой. Пользователь может использовать три типа сообщения: текущая координата, состояния входов, текущее событие. Соответствующие действия для передачи называются так: "Send\_GPS", "Send\_Sensor", "Send\_Event".

Следующие действия "Alarm\_Event", "Alarm\_Sensor", "Alarm GPS" передают ту же информацию но в аварийном режиме. В аварийном режиме сообщение передается вне очереди и до тех пор, пока сервер (послав специальную команду) не подтвердит прием.

#### **4.5 Группа «Набрать номер»**

Действия из этой группы позволяют осуществить исходящий звонок. В текущей версии можно задавать 5 исходящих номеров. Действие OUTCALLn (где n - номер 0...4) вызывает набор соответствующего номера, заранее введенного с помощью программы настройки.

#### **4.6 Группа «USSD запрос»**

При выполнении USSD запроса прибор посылает запрос, дожидается ответа, а результат высылает в виде SMS на указанный телефон. Можно задать 4 USSD запроса. Запросы вводятся заранее с помощью программы настройки. Для каждого запроса указывается номер телефона куда высылается ответ. Запрос вводится со знаками \*#. Действия для выполнения запросов называются так: USSD0, USSD1, USSD2, USSD3.

#### **4.7 Группа «Выходы»**

Для каждого выхода предусмотрено три команды: установить, сбросить и переключить (включить если выключен и наоборот). Действия называются "OUTn\_On", "OUTn\_Off", "OUTn\_Toggle", n - номер выхода.

#### **4.8 Группа «Звуковой сигнал»**

С помощью встроенного в прибор зуммера можно выдавать сигналы разной продолжительности. Используется в основном в отладочных целях.

На пример, в стандартной настройке выдается сигнал "Zumm2" (2 секунды) при соединении с сервером и "Zumm01" (0,1 сек) при событии вычисление новой точки трека. Позволяет после включения, на слух, определить: момент подключение прибора к серверу, и получение модулем GPS первой реальной координаты.

# **4.9 Группа «Управление»**

В группу входят действия позволяющий изменить текущий режим работы прибора, и запретить или разрешить связь через GPRS.

Действия "SetMode0", "SetMode1", "SetMode2", "SetMode3" включают соответствующий режим.

Действия "SetCityTrack", "SetNormalTrack", "SetCountryTrack" позволяют изменять текущий режим вычисления точек пройденного пути. Выполнение действия устанавливает соответствующий режим определения точек трека.

Действия "OnGPRS" и "OffGPRS" разрешают и запрещают GPRS связь. Выключать GPRS полезно если GPRS сообщения не используется в текущем режиме. Если сервис GPRS вообще не предусмотрен тарифным планом, то его надо отключать обязательно сразу после старта (т.е. на событие "PowerOn" надо запрограммировать действие "OffGPRS").

# **5 ПРИМЕРЫ ПРОГРАММИРОВАНИЯ СОБЫТИЙ**

Перед программированием прибора необходимо подключить прибор к компьютеру установить USB драйвер. Действия по установки драйвера подробно описаны в"Инструкции по установке драйвера".

#### **5.1 Пример1. Высылать текущую координату раз в минуту**

1. Выбрать пункт "настройки" - "таймеры".

2. Задать для TIMER0: период 60000 мс, тип циклический. Нажать "ОК".

3. Выбрать пункт "События".

4. Нажать "Добавить".

5. В появившемся окне выбрать: в списке СОБЫТИЯ пункт Таймеры-TIMER0, в списке ДЕЙСТВИЯ пункт GPRS Сообщения

- Send GPS. Если все правильно сделано под списками появятся описания выбранных события и действия. Поставить галочку напротив Mode0, или отметить все режимы, если событие должно работать во всех режимах.

6. Нажать "ОК".

7. Загрузить настройки в прибор нажав кнопку на верхней панели "Записать в устройство".

#### **5.2 Пример 2. Пример получения баланса по USSD**

В настройках "Запросы USSD" установить для USSD0 текст = \*100# , в номере телефона укажите номер вашего мобильного телефона.

В настройках "Команды" для Command0 задайте текст команды, например, "Balans". Можно задать любой другой текст латинскими буквами длиной не более 160 символов.

Выберите пункт "События". Добавьте событие Comman0 действие USSD0 - режим Mode0.

Загрузить настройки в прибор нажав кнопку на верхней панели "Записать в устройство".

Включите прибор, подождите пока он зарегистрируется в сети и передайте на его номер SMS c текстом "Balans".

Получив SMS, прибор сравнивает ее текст со всеми командами и генерирует событие "Command0" (т.к. текст команды совпадает с текстом SMS). При обработки события "Command0" будет выполнено действие "USSD0". Результат USSD запроса будет выслан в виде SMS на номер указанный в настройках "USSD0", т.е. на ваш мобильный телефон.

#### **5.3 Пример 3. Пример использования режимов**

Определим для прибора два режима "норма" и "авария". В настройках "Названия режимов" зададим для режима "Mode0" название "норма" для "Mode1" название "авария". При включении прибор устанавливается в режим "Mode0" т.е. "норма". Для перевода в режим "авария" используем состояние дискретного входа 0. Пусть при появлении высокого уровня на входе 0 прибор переходит в состояние "авария", а при низком уровне в состояние "норма". Для этого добавим два события:

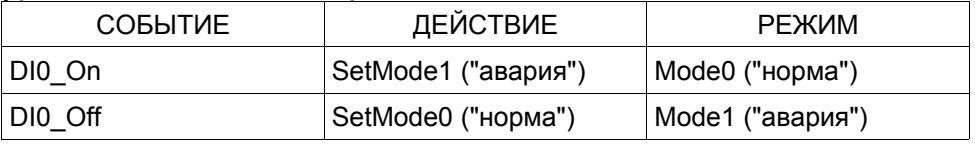

#### **5.4 Пример 4. Пример использования SMS команд**

Усовершенствуем предыдущий пример. Пусть при появлении сигнала высокого уровня на входе 0 (событие DI0\_On) прибор входит в режим "авария", пользователю на мобильный телефон отправляется SMS с сообщением "Alarm". Пользователь сам отключает аварийный режим посылая SMS команду для включения режима "норма".

Для этого в настройках SMS сообщений установим для SMS0: текст - "Alarm", телефон - мобильный телефон пользователя. В настройках команд определим для "Command0" текст входящего сообщения "Off alarm". События настроим следующим образом:

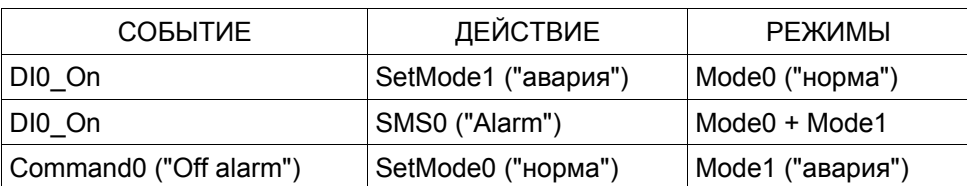

При появлении сигнала на входе 0 прибор перейдет в режим "авария" и вышлет на мобильный телефон пользователя SMS с текстом "Alarm". Пользователь сможет отключить аварийный режим послав на прибор SMS с текстом "Off alarm".

#### **5.5 Пример 5. Пример использования таймеров разных типов**

Изменим пример 3. Сделаем, чтобы в режиме "авария" прибор издавал звуковые сигналы длительностью 0,2 сек с периодом 1 сек и автоматически выключал аварийный режим через одну минуту. Для этого в настройках таймеров установим для TIMER0: период = 1000 мс, тип = циклический; для TIMER1: период = 60000мс, тип = разовый. Добавим следующие настройки:

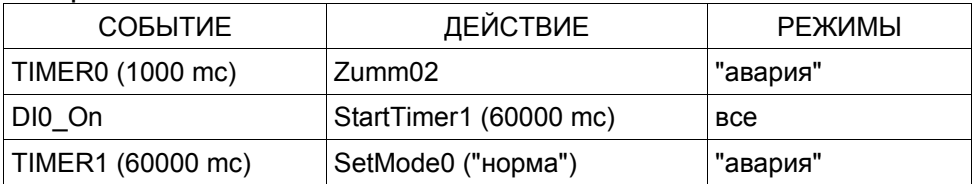

В режиме "норма" событие TIMER0 обрабатываться не будет. При входе в режим "авария" включается таймер1, событие TIMER0 будет генерировать действие Zumm02 (звуковой сигнал длительностью 0,2 сек). Через 1 минуту таймером №1 генерируется событие TIMER1, которое выключит режим "авария". Если за время работы таймера 1 будет повторно обнаружен сигнал DI0\_On, таймер 1 будет перезагружен и отсчет периода начнется с нуля. Время появления события TIMER1 будет отодвинуто на 1 минуту.

# **6 УДАЛЕННАЯ НАСТРОЙКА ТРЕКЕРА С ПОМОЩЬЮ SMS**

Функция удаленной настройки трекера имеется в приборах Т-104, Т-105 с прошивкой версии 0.14 и старше. Принцип удаленной настройки заключается в следующем: с любого телефона отправляется SMS содержащая определенный заголовок и список переменных (опций) и их значений. Трекер принимает SMS, проверяет заголовок, изменяет значения опций на указанные значения и перегружается.

# **6.1 Формат SMS с настройками**

Пример сообщения:

# **Set7777,ServerIP=46.137.190.3,S erverPort=4321**

Сообщение состоит из заголовка «SetNNNN», где NNNN четыре цифры являющиеся паролем. В данном примере пароль равен 7777. Далее через пробелы идет список опций в виде

«Переменная=значение». В качестве разделителей можно использовать запятую, точку с запятой и символ переноса строки. При этом символы «запятая» и «точка с запятой» нельзя использовать для значений текстовых переменных (при настройке с компьютера можно).

# **6.1.1 Заголовок**

В качестве пароля используются текст «Set» и четыре цифры пароля. В качестве пароля используется значение PIN кода, указанного при настройке трекера через USB, с помощью программы настройки. Пароль не обязательно должен совпадать с PIN кодом SIM карты. Он должен совпадать со значением указанным при настройке трекера в поле «PIN код» (Настройки-связь-SIM карта-PIN код).

Если проверка PIN кода в SIM карте не отключена, то PIN код указанный при настройке трекера с компьютера должен совпадать с PIN кодом SIM карты, он же, в этом случае, будет использоваться в качестве пароля для удаленной настройки.

Если проверка PIN кода в SIM карте отключена, а PIN код при

#### УДАЛЕННАЯ НАСТРОЙКА ТРЕКЕРА С ПОМОЩЬЮ SMS ТРЕКЕР APEL T104

настройке с компьютера не был указан, то трекер работать будет, но удаленная настройка будет невозможна. Если же указать произвольный PIN код из четырех цифр, то он будет паролем для настройки по SMS.

# **6.1.2 Список переменных**

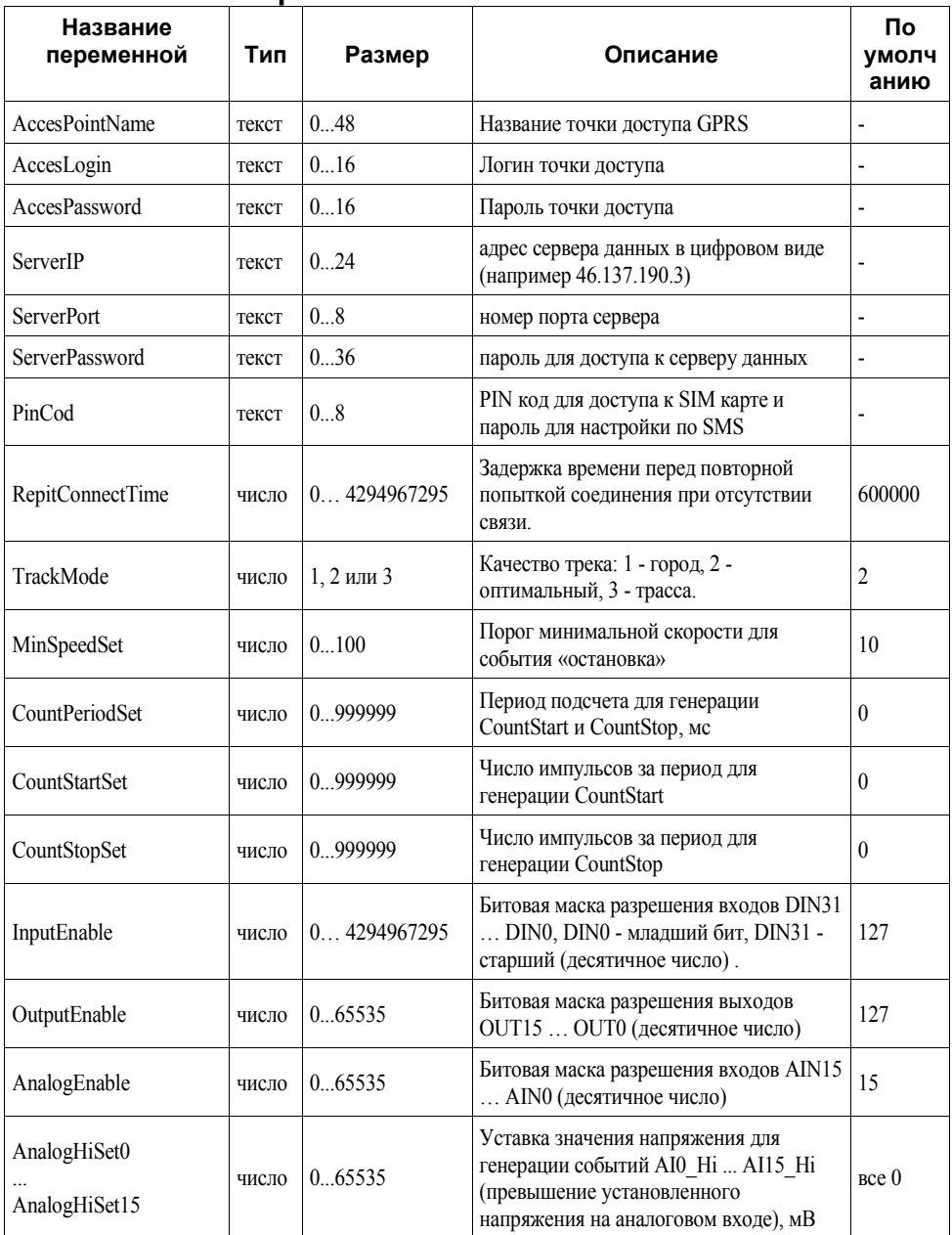

#### УДАЛЕННАЯ НАСТРОЙКА ТРЕКЕРА С ПОМОЩЬЮ SMS ТРЕКЕР APEL T104

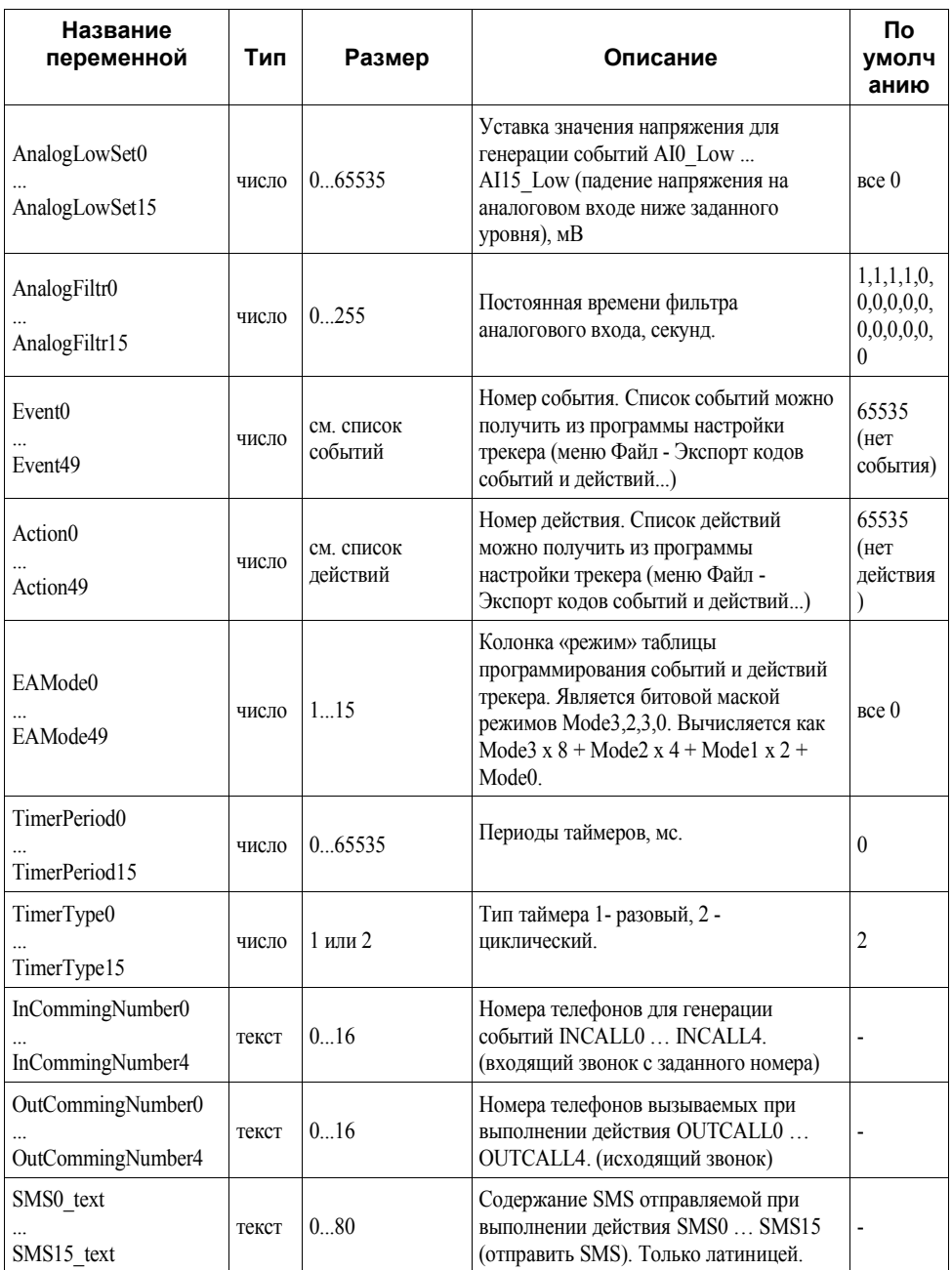

#### ТРЕКЕР APEL T104 УДАЛЕННАЯ НАСТРОЙКА ТРЕКЕРА С ПОМОЩЬЮ SMS

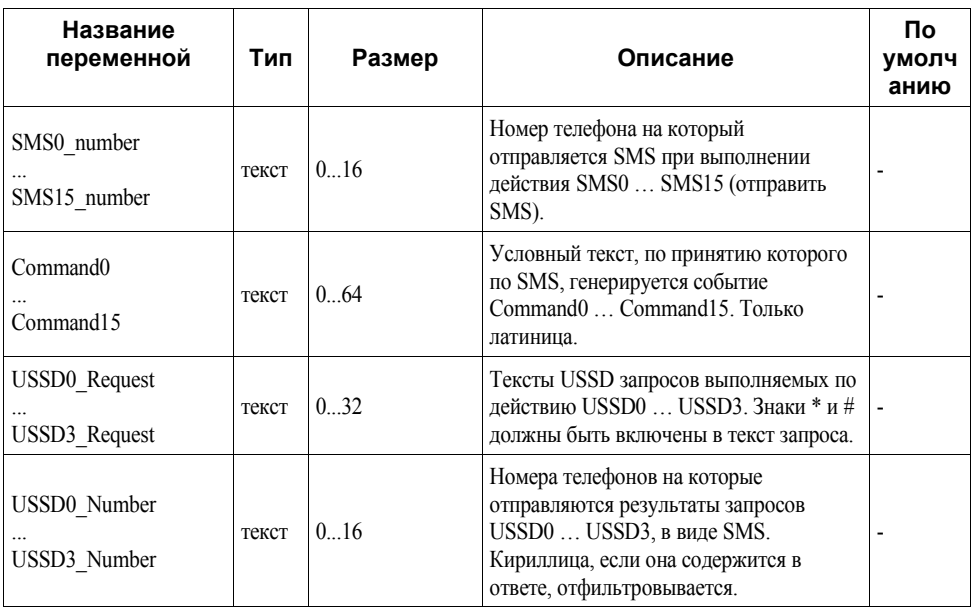

Для правильной генерации списков опций=значений можно (и нужно) использовать программу настройки трекера (при настройки трекера с компьютера через USB). Для этого надо ввести необходимые настройки с помощью программы и сохранить файл с настройками на жесткий диск компьютера. Настройки сохраняются в виде текстового файла содержащего список необходимых для конфигурирования переменных в том же виде, в каком эти опции могут быть переданы по SMS.

**Предупреждение!** В список опций, создаваемый программой настройки, не включаются числовые переменные содержащие значения по умолчанию и текстовые с нулевой длиной. При открытии файла, программа настройки предварительно устанавливает значение всех переменных по умолчанию (пустые строки для текстовых), а затем изменяет те, которые есть в списке.

При изменении настроек через SMS необходимо явно указывать новое значение переменной, даже если оно равно значению по умолчанию.

**Внимание!** Коды событий и действий можно получить из

#### УДАЛЕННАЯ НАСТРОЙКА ТРЕКЕРА С ПОМОЩЬЮ SMS ТРЕКЕР APEL T104

программы настройки трекера. Для этого надо активизировать пункт меню «Файл - Экспорт кодов событий и действий...». Программа создаст список и предложит его сохранить в виде текстового файла.

Список кодов событий и действий версии: 000.016

------------- События --------------------

Группа : Дискретные входа

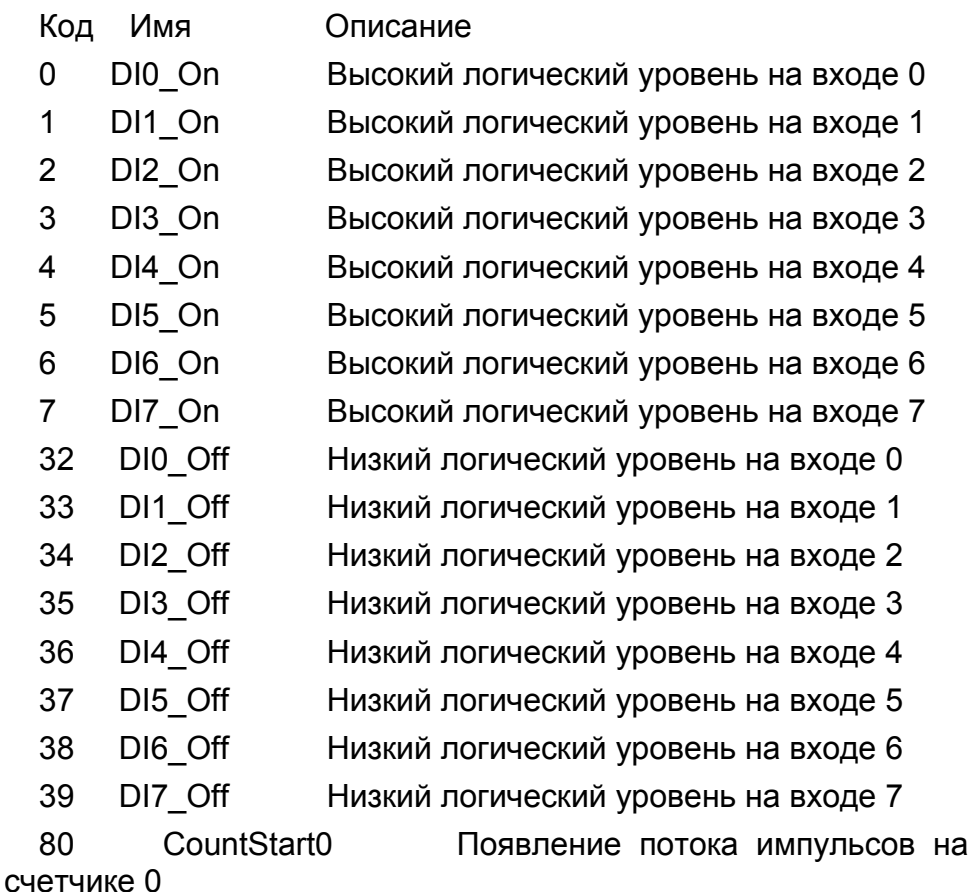

ТРЕКЕР APEL T104 УДАЛЕННАЯ НАСТРОЙКА ТРЕКЕРА С ПОМОЩЬЮ SMS

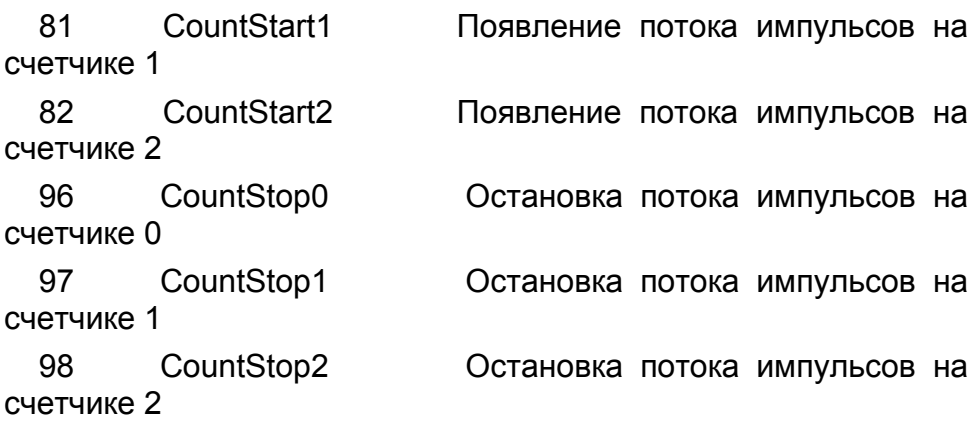

Группа : Аналоговые входа

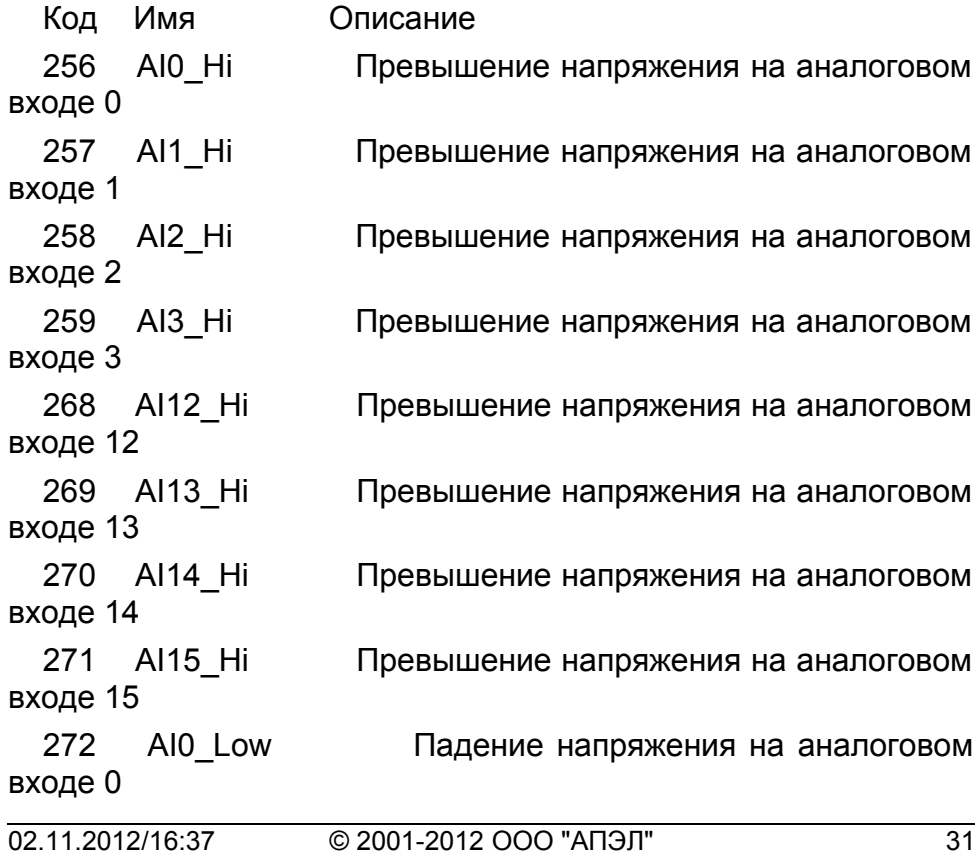

УДАЛЕННАЯ НАСТРОЙКА ТРЕКЕРА С ПОМОЩЬЮ SMS ТРЕКЕР APEL T104

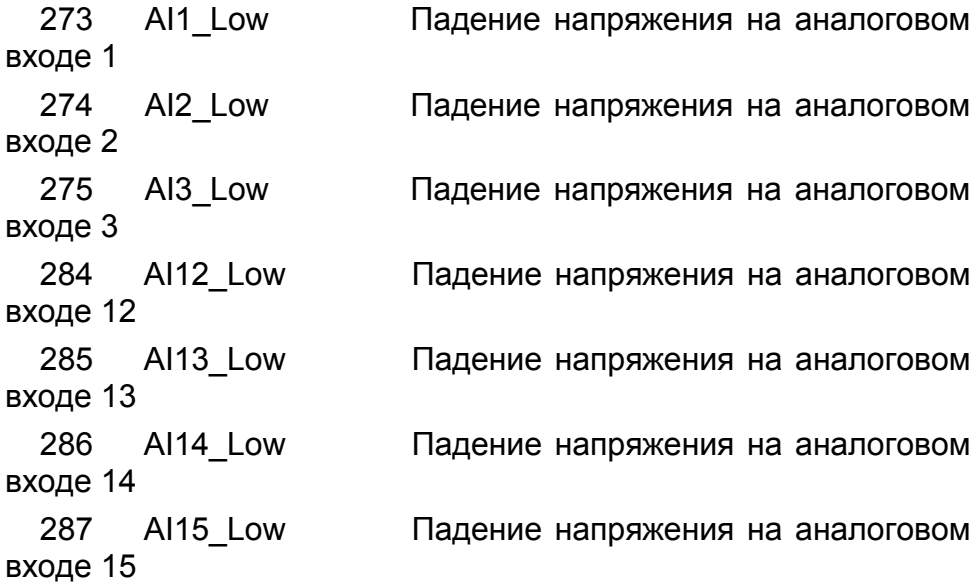

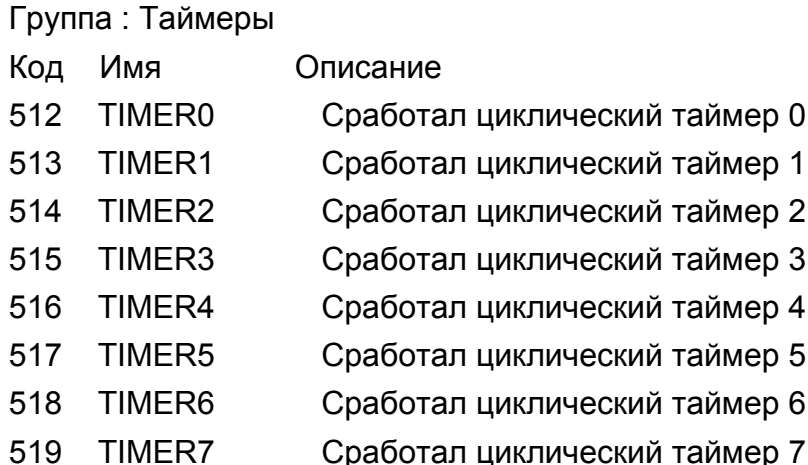

- 520 TIMER8 Сработал циклический таймер 8
- 521 TIMER9 Сработал циклический таймер 9
- 522 TIMER10 Сработал циклический таймер 10
- 523 TIMER11 Сработал циклический таймер 11

#### ТРЕКЕР APEL T104 УДАЛЕННАЯ НАСТРОЙКА ТРЕКЕРА С ПОМОЩЬЮ SMS

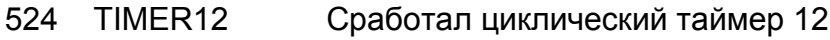

- 525 TIMER13 Сработал циклический таймер 13
- 526 TIMER14 Сработал циклический таймер 14
- 527 TIMER15 Сработал циклический таймер 15

Группа : Звонки

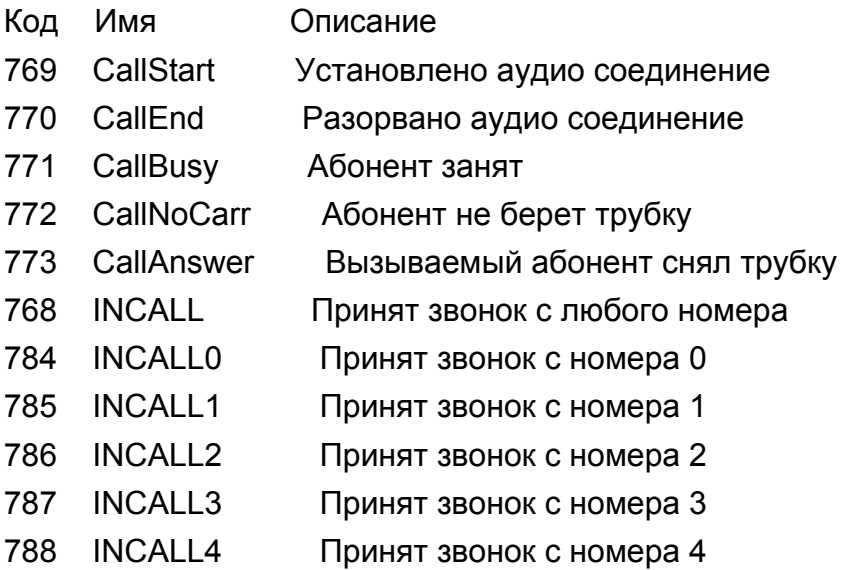

Группа : Системные

- Код Имя Описание
- 817 PowerOn Включение трекера

840 PowerOff Выключение трекера

1536 ExternalPower Переход на питание от внешнего источника

1537 BatteryPower Переход на питание от внутренней батареи

1538 BatteryLow Разряд внутренней батареи на 90%

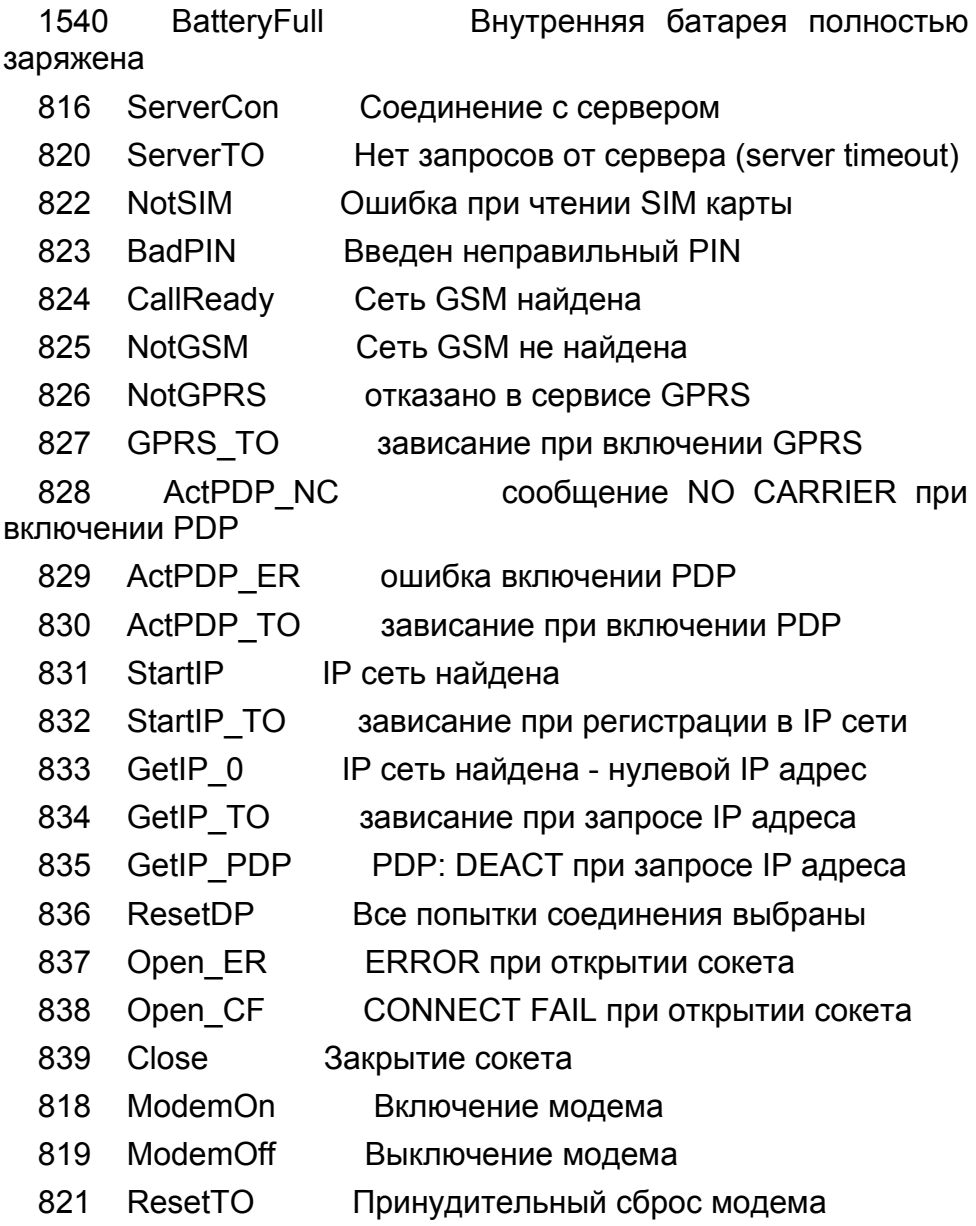

Группа : GPS

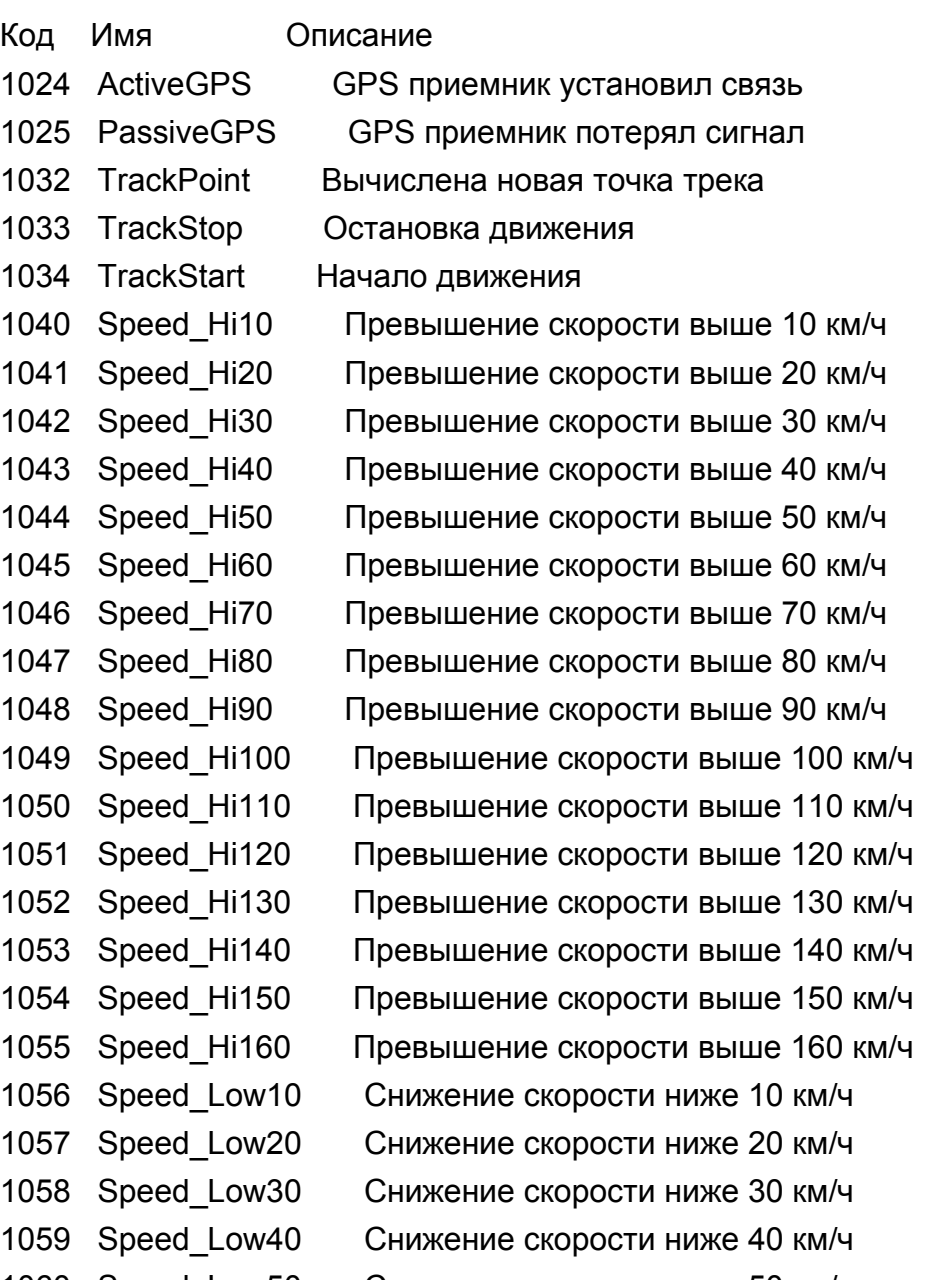

1060 Speed\_Low50 Снижение скорости ниже 50 км/ч

- 
- 
- 
- 
- 
- 
- 
- 
- 
- 
- 

Группа : Команды

- Код Имя Описание
- 
- 
- 
- 
- 
- 
- 
- 
- 

1061 Speed\_Low60 Снижение скорости ниже 60 км/ч 1062 Speed\_Low70 Снижение скорости ниже 70 км/ч 1063 Speed\_Low80 Снижение скорости ниже 80 км/ч 1064 Speed\_Low90 Снижение скорости ниже 90 км/ч 1065 Speed\_Low100 Снижение скорости ниже 100 км/ч 1066 Speed\_Low110 Снижение скорости ниже 110 км/ч 1067 Speed\_Low120 Снижение скорости ниже 120 км/ч 1068 Speed\_Low130 Снижение скорости ниже 130 км/ч 1069 Speed\_Low140 Снижение скорости ниже 140 км/ч 1070 Speed\_Low150 Снижение скорости ниже 150 км/ч 1071 Speed\_Low160 Снижение скорости ниже 160 км/ч

1280 Command0 Принята SMS команда Command0 1281 Command1 Принята SMS команда Command1 1282 Command2 Принята SMS команда Command2 1283 Command3 Принята SMS команда Command3 1284 Command4 Принята SMS команда Command4 1285 Command5 Принята SMS команда Command5 1286 Command6 Принята SMS команда Command6 1287 Command7 Принята SMS команда Command7 1288 Command8 Принята SMS команда Command8 1289 Command9 Принята SMS команда Command9 1290 Command10 Принята SMS команда Command10 1291 Command11 Принята SMS команда Command11 1292 Command12 Принята SMS команда Command12

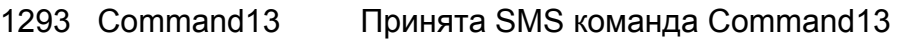

1294 Command14 Принята SMS команда Command14

1295 Command15 Принята SMS команда Command15

------------- Действия --------------------

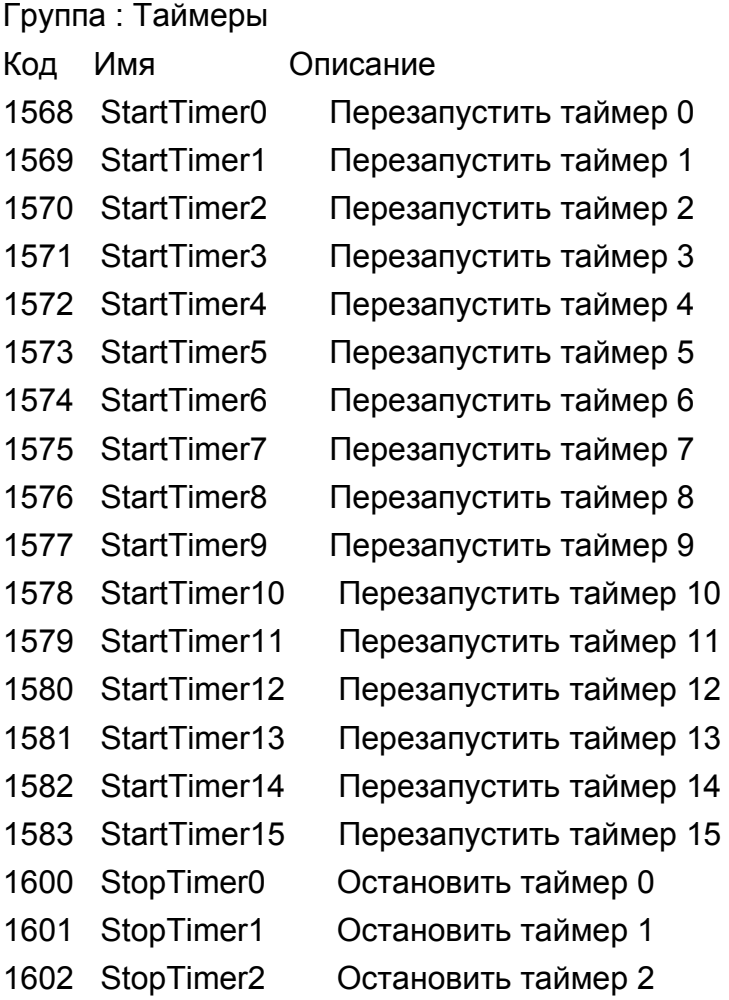

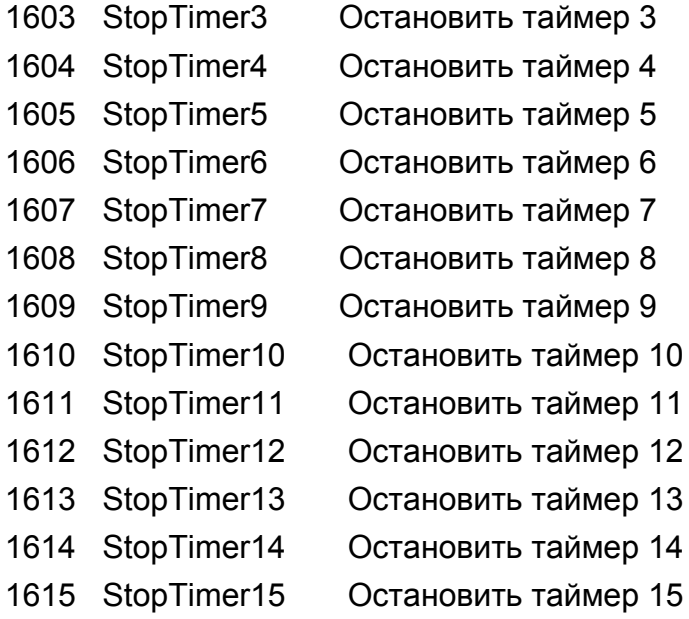

# Группа : SMS сообщения

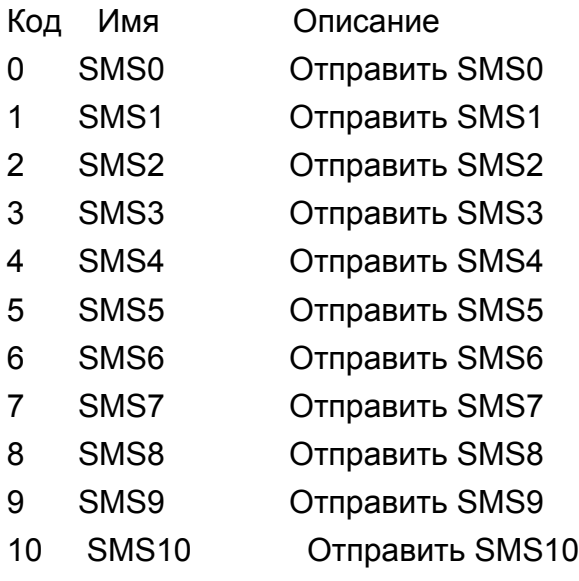

#### ТРЕКЕР APEL T104 УДАЛЕННАЯ НАСТРОЙКА ТРЕКЕРА С ПОМОЩЬЮ SMS

- 11 SMS11 Отправить SMS11
- 12 SMS12 Отправить SMS12
- 13 SMS13 Отправить SMS13
- 14 SMS14 Отправить SMS14
- 15 SMS15 Отправить SMS15

Группа : Журналировать

Код Имя Описание 256 Log\_Event Записать в журнал: текущее событие 257 Log\_Sensor Записать в журнал: текущее состояние входов 258 Log\_GPS Записать в журнал: текушие координаты 259 Log\_TrackGPS Записать в журнал: последняя точка трека 260 Log\_Full Записать в журнал: координату, событие, входа

Группа : GPRS сообщения

Код Имя Описание

512 Send\_Event Послать сообщение: текущее событие

513 Send\_Sensor Послать сообщение: текущее состояние входов

514 Send\_GPS Послать сообщение: текущие координаты

515 Send\_TrackGPS Послать сообщение: последняя точка трека

516 Send\_Full Послать сообщение: координату, событие, входа

УДАЛЕННАЯ НАСТРОЙКА ТРЕКЕРА С ПОМОЩЬЮ SMS ТРЕКЕР APEL T104

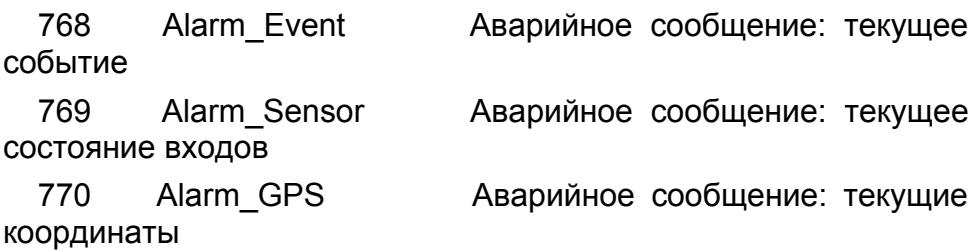

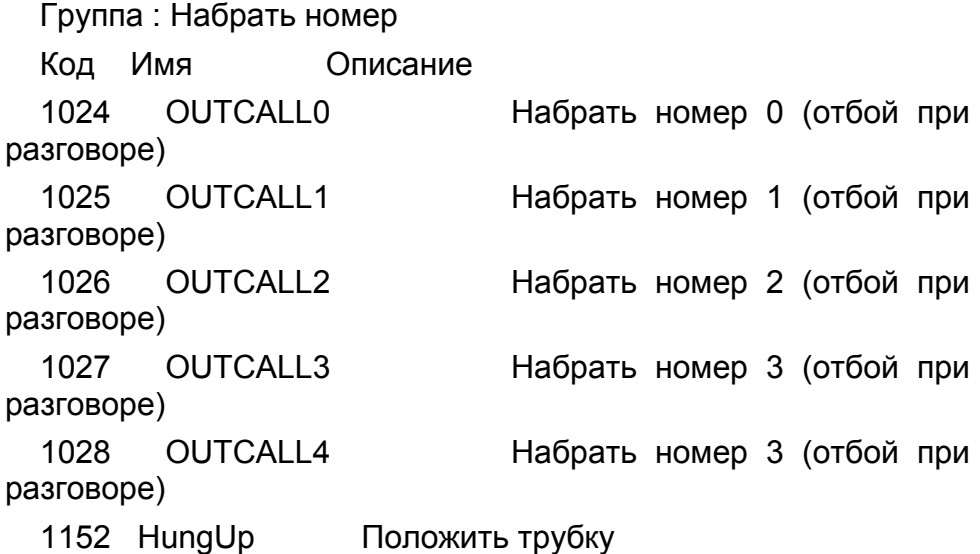

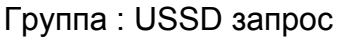

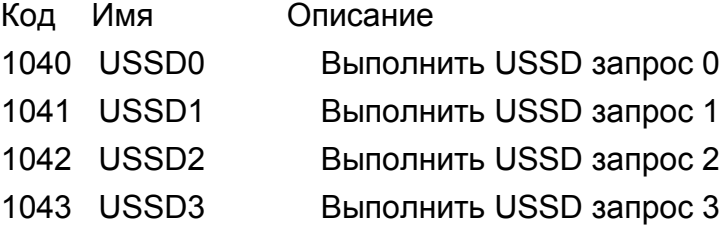

Группа : Выхода

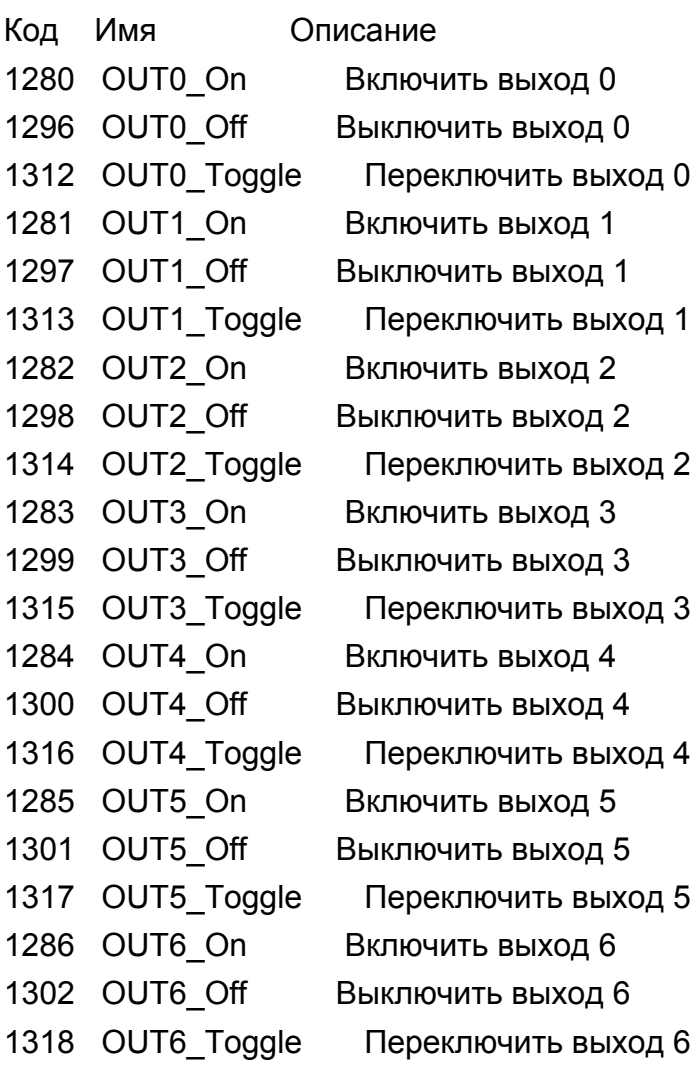

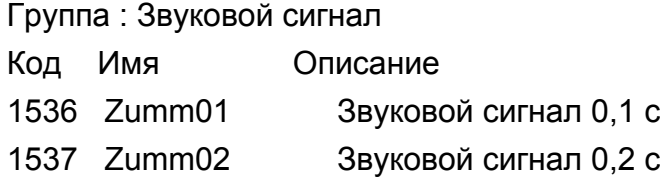

#### УДАЛЕННАЯ НАСТРОЙКА ТРЕКЕРА С ПОМОЩЬЮ SMS ТРЕКЕР APEL T104

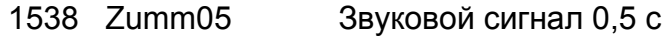

- 1539 Zumm1 Звуковой сигнал 1 с
- 1540 Zumm2 Звуковой сигнал 2 с
- 1541 Zumm5 Звуковой сигнал 5 с
- Группа : Управление

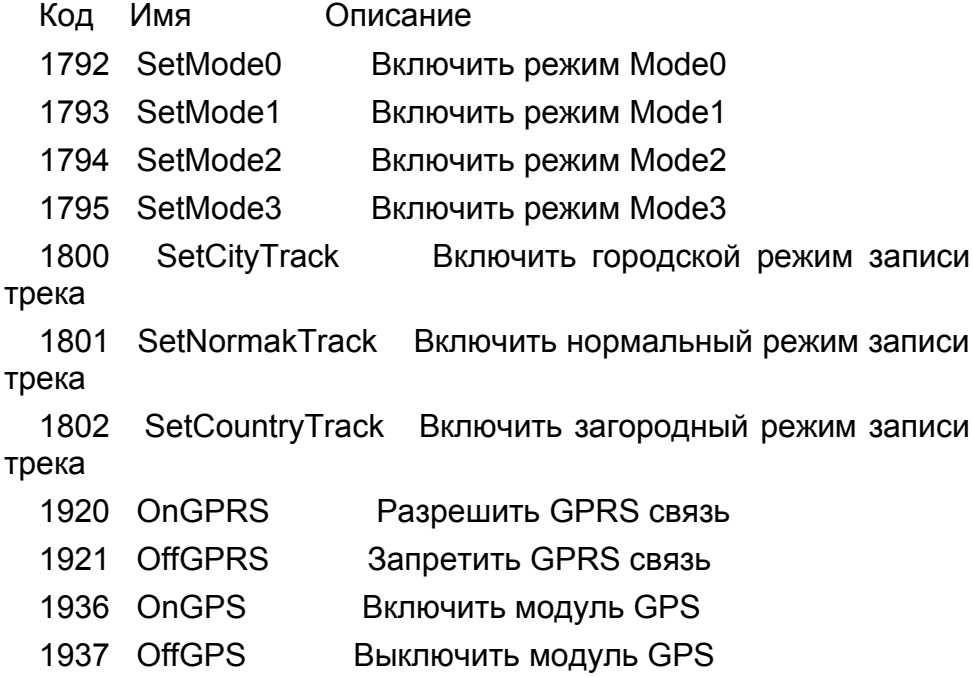